# **2.3 Redigeringsværktøj til DET SKER**

Det elektroniske redigeringsværktøj for områderedaktører indeholder værktøjer til arrangementer, aktiviteter, tekstbokse, artikler og kolofoner.

Lokalredaktørerne og webmasterne opretter de ovenfor nævnte elementer og markerer, i hvilke numre af Det Sker de hører hjemme.

Når områderedaktøren åbner Det Sker redigeringsværktøjet, er alt indhold, der indgår i den aktuelle Det Sker udgave stillet op i en bestemt rækkefølge. Områderedaktørens opgave er at færdigredigere Det Sker bladet. Hvis der mangler indhold kan der suppleres med artikler. Hvis der er for meget indhold, består redigeringsarbejdet i at punktopstille arrangementer og aktiviteter og at forkorte beskrivelsestekster.

Rækkefølgen i Det Sker bladet ses i eksemplet til højre:

- 1. Kommunekolofon (evt. med en kontaktperson)
- 2. Tekstbokse oprettet på kommuneniveau (alfabetisk rækkefølge)
- 3. Faste aktiviteter oprettet på kommuneniveau (alfabetisk)
- 4. Arrangementer oprettet på kommuneniveau (datorækkefølge)
- 5. Lokalafdelingskolofon (evt. med op til tre kontaktpersoner)
- 6. Tekstbokse (alfabetisk)
- 7. Faste aktiviteter (alfabetisk)
- 8. Arrangementer (datorækkefølge)

#### **Generelle regler for indskrivning i Det Sker**

**Forkortelser:** ca. dvs. ekskl. evt. fx inkl. kr. kl. maks. m.m. mv. osv. tlf.

# **Ord – stavemåder:**

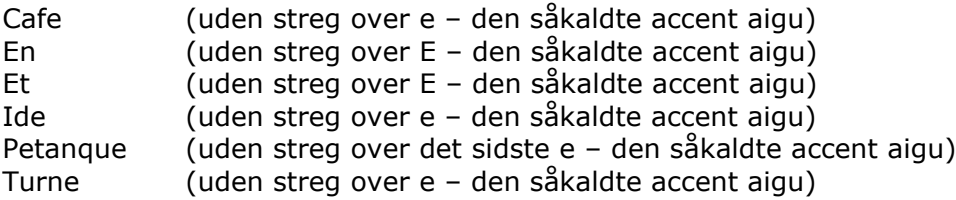

**Ord med småt:** aids, cd, cd-rom, edb, pc, e-mail, internet, it, tv

#### **REBILD KOMMUNE**

Koordinationsudvalg: Formand: Lisse Trads. 20 15 53 37. lisse38trads@gmail.com

#### Madlayning

**Spisevenner** 

for enlige  $m/k'$ er Der er plads til et par stykker på holdet for enlige m/k'er tirsdage i lige uger. Kontakt Lisse Trads. 20 15 53 37, lisse38trads@gmail.com

Spisevenner - det må være noget for dig! Glæd en ældre med at spise sammen med ham/hende 1 gang hver 14. dag. Vi har startet 12 spiseforhold op til stor glæde for både spisevært og spiseven. Kontakt Edda Johnsen 98 37 11 15, 29 90 11 15.

#### Åben datastue - kig forbi

Onsdage kl. 9-11 til og med april Sted: Teglgårdsminde Ældrecenter, Skørping. Vi hiælper med computer. mobiltelefon, iPad/tablet, billeder, Facebook og Windows. Kontakt Henning Aardestrup. 26 39 00 30.

#### **SKØRPING**

Formand: Finn Berg. 98 39 12 93. mfberg@mail.tele.dk

#### **Krolf i Blenstrup** Mandage kl. 13.30-15.30.

Sted: Galgebakken. Vandværksvej i Blenstrup. Andersen, 24 60 66 21.

#### Petanque og boccia i Terndrup

Torsdage kl. 10-12. Sted: Terndrup Medborgerhus. Petanque og boccia er en anderledes måde at mødes på. Om vinteren spilles boccia indendørs, og om sommeren spilles petanque udendørs afhængigt af veiret. Holdet er p.t. fuldtegnet. Tilmelding til Inger Marie Bødker, 98 33 52 03, for evt. ledige pladser.

#### **Traveture** i

**Østhimmerland** Tirsdage kl 18 45-21 Fra 18. april. Afgang fra den gamle sygehusgrund i Terndrup. Traveture skiftende steder i Østhimmerland. Kom og nyd naturen, og få samtidig godt med motion. Første gang kører vi til St. Øksø. Kontakt Arne Jenser 40 71 73 55 ajensen@pc.dk

#### Syng sammen-aften

Torsdag 4. maj kl. 18.30. Sted: Medborgerhuset i Terndrup. Sammen med Terndrup Medborgerhus og lokale musikere har vi arrangeret en sangaften, hvor vi denne gang synger nogle af årstidens sange. Tilmelding er absolut nødvendig senest dagen før. Tilmelding til Marie Ottosen. 98 33 52 45 eller Birte Nielsen, 20 82 09 97. Du kan også tilmelde dig i Medborgerhuset, hvor der ligger "indbydelser", som udfyldes og derefter puttes i postkassen logså ved Medborgerhusetl Pris: 25 kr. inkl. traktement.

#### **Arbejdsgang:**

#### **Opret:**

Webmastere og lokalredaktører indtaster indhold i følgende:

- 1. Artikler
- 2. Tekstbokse
- 3. Arrangementer
- 4. Kolofoner

# **Udtræk:**

Områderedaktøren åbner den aktuelle udgave af Det Sker i redigeringsværktøjet. Alle aktiviteter, arrangementer, tekstbokse, artikler og kolofoner bliver hentet ind i redigeringsværktøjet klar til redigering.

# **Rediger:**

Områderedaktør begynder sin egen redigering i redigeringsværktøjet.

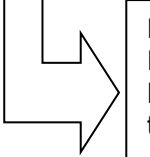

# **Korrektur:**

Efter redigering sender områderedaktøren en mail til lokalredaktørerne. Lokalredaktøren kan herefter lave sit eget tekstudtræk som tekst fil fra funktionen: Vis lokalafdeling

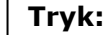

Efter redigering og korrektur sender områderedaktøren Det Sker til den videre proces ved klik på knappen Send til opsætning.

Redigeringsværktøjet åbner altid med det aktuelle nummer af Det Sker. Gem (1), gemmer ændringer og genberegner tælleren. Vis (2), omdanner Det Sker til et tekstdokument. Send til opsætning (3), sender den sidst gemte version af bladet til opsætning som mail (dette gøres først når bladet er færdigredigeret). Dækningsperiode (4), viser, hvilken periode bladet dækker. Låsningsperiode (5), er den periode hvor der ikke kan afleveres eller redigeres af andre end områderedaktøren (planlagte låsningsperioder indsendes til sekretariatet, som lægger perioden ind i systemet for den konkrete udgave af Det Sker). Oversigt over, hvilke kommuner og lokalafdelinger (6) der indgår i området. Tegn i alt (7), tæller, hvor mange tegn der er brugt af måltallet (8).

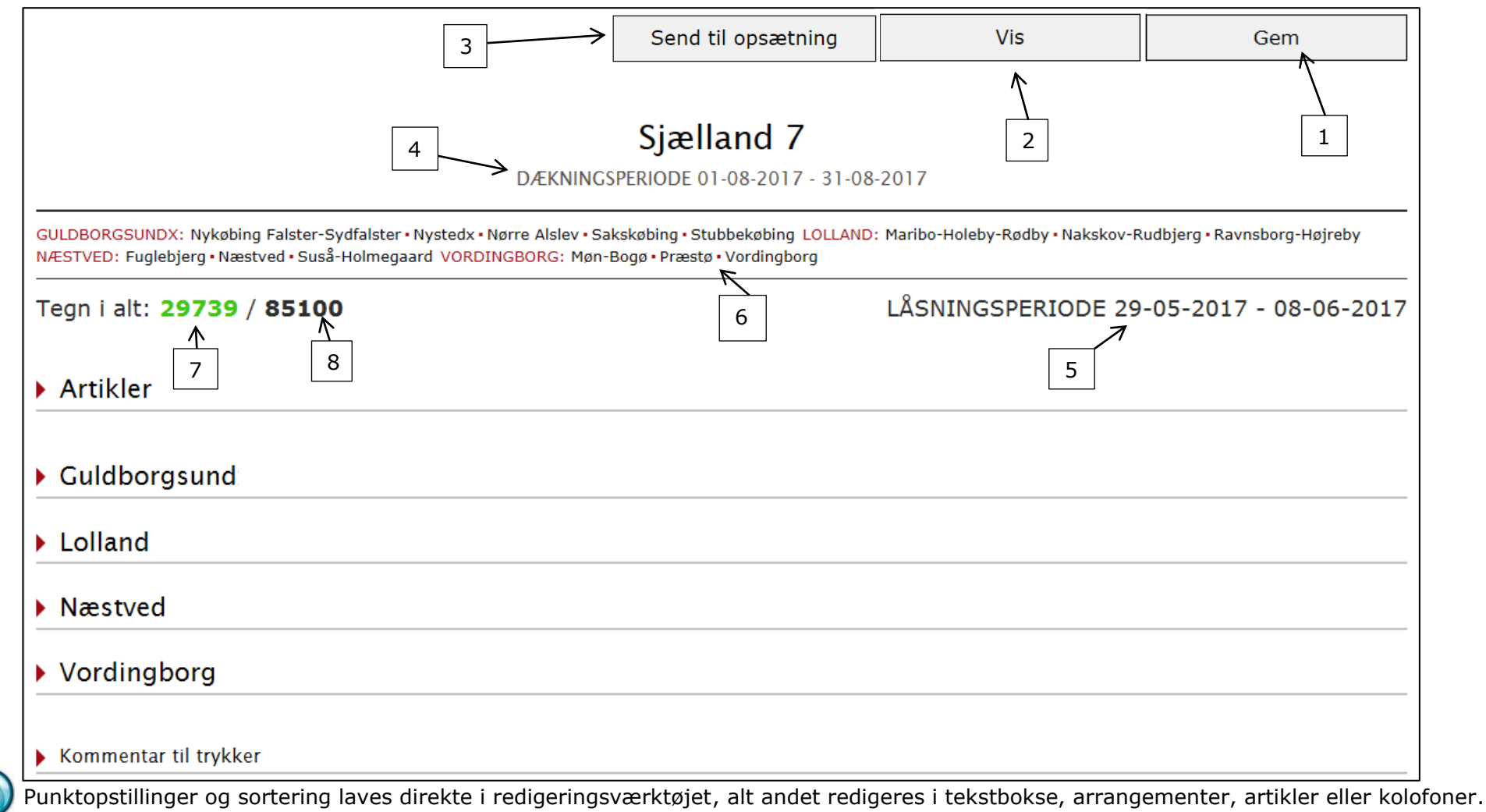

Hvis der mangler indhold i bladet til at fylde sidetallet ud, kan du vælge at tilføje en eller flere artikler. Artikler oprette til et konkret nummer af Det Sker af lokalredaktøren kommer som udgangspunkt med i bladet. For- eller bagside vælges i skabelonen. Rækkefølgen kan ændres ved at sætte tal i felterne (1). Hvis en artikel skal fjernes, klikker du på knappen Rediger artikel (2). Skift magasinområde (3) bringer dig ud på åbningssiden hvor du kan vælge at tilgå et lokalafdelingsområde.

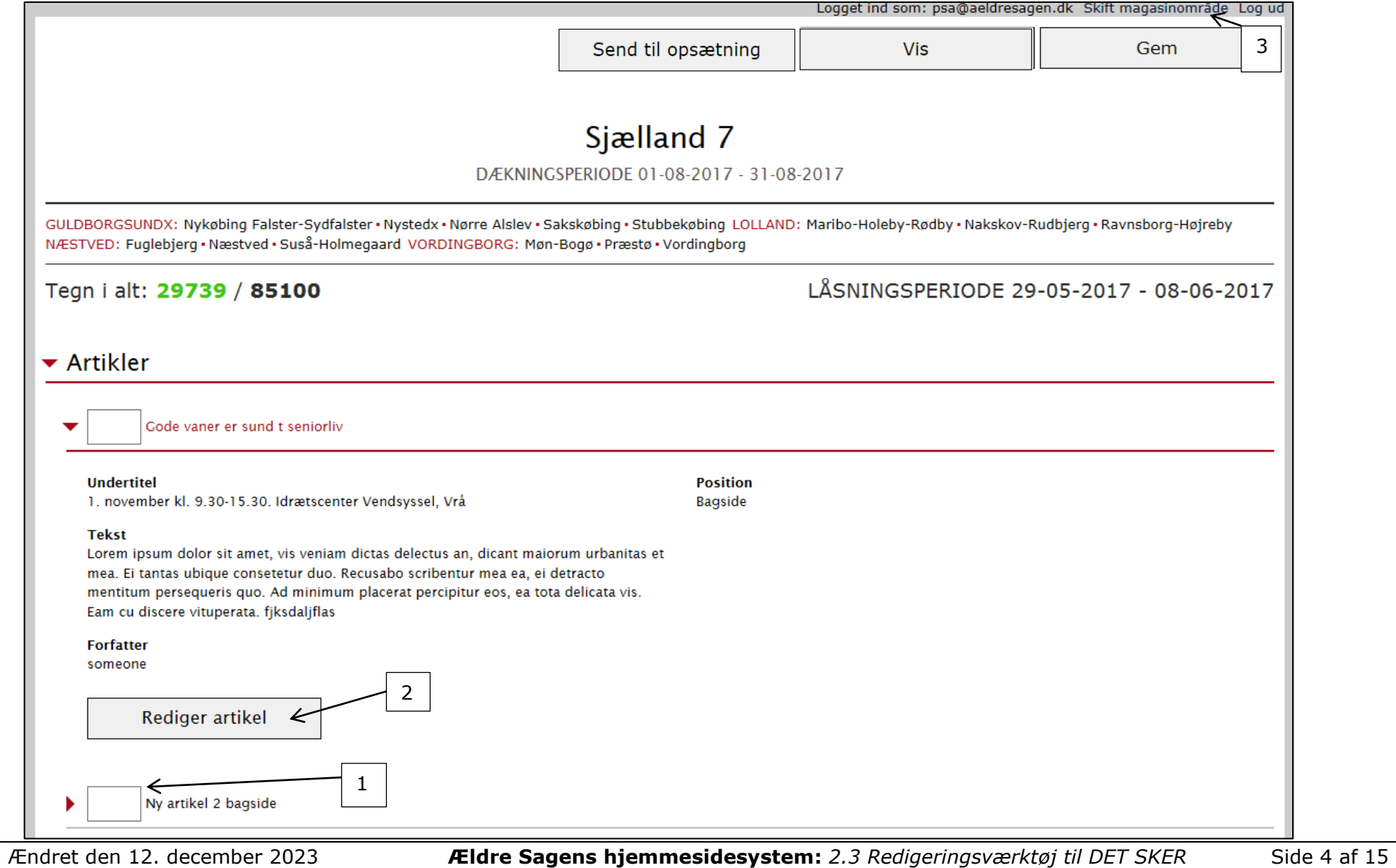

Du kommer nu ind i artiklen. Her kan du eventuelt redigere i teksten (1). Du kan vælge om den skal på for- eller bagside (2). eller fjerne artiklen i udgivelser ved at slette Det Sker markeringen (3). Husk at klikke på Gem og Afslut (4).

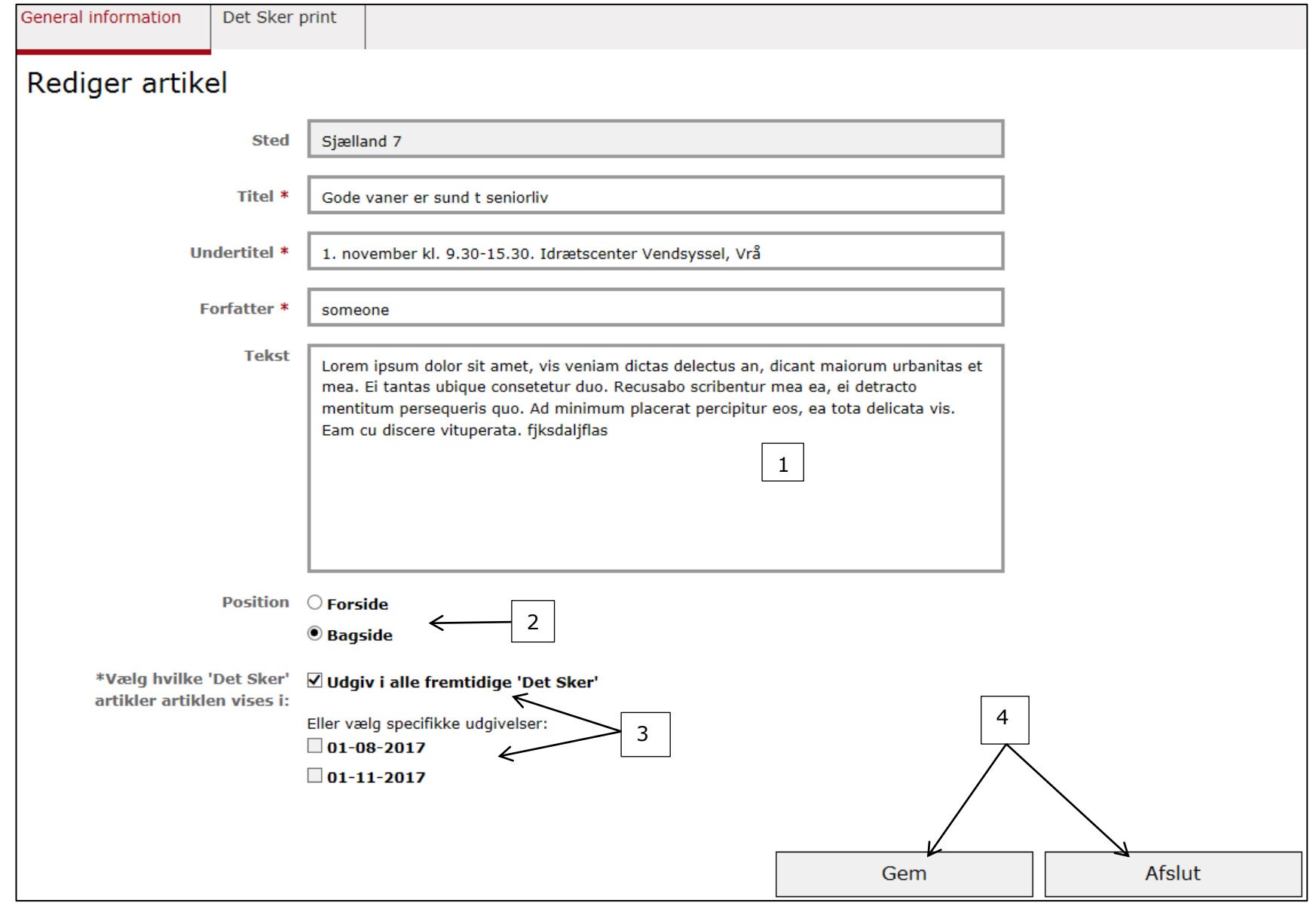

#### **Punktopstillinger**

Hvis der er for mange tegn i bladet i forhold til måltallet, skal antallet af tegn reduceres. Du skal så starte med at lave punktopstillinger.

Forudsætningen for at kunne punktopstille arrangementer og faste aktiviteter er, at:

- ✓ Overskriften er **ens**
- ✓ Tilmeldingsoplysninger er **ens**
- ✓ Prisoplysninger er **ens**

For at parre de arrangementer, som skal stå sammen, skal de have det samme tal i venstre kolonne.

 $\overline{\phantom{a}}$ 

# **Manuel sortering inden for punktopstilling**

Arrangementer, der er parret i venstre kolonne (med identiske tal), kan sorteres manuelt. Det gøres ved at indsætte et tal i højre kolonne. Tallene i parrede arrangementer i højre kolonne skal være forskellige.

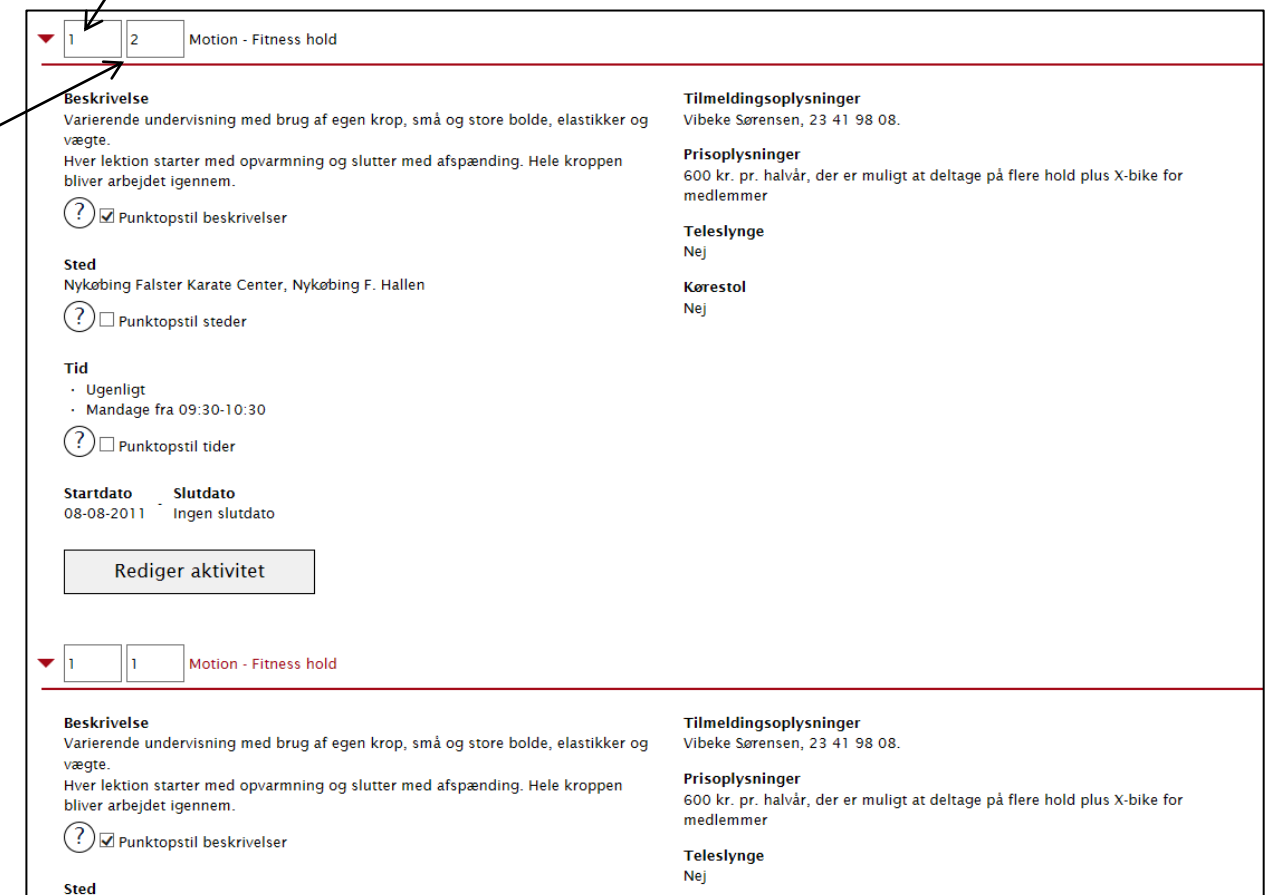

Ændret den 12. december 2023 **Ældre Sagens hjemmesidesystem:** *2.3 Redigeringsværktøj til DET SKER* Side 6 af 15

# **Automatisk sortering inden for punktopstilling**

Parrede arrangementer og aktiviteter, der ønskes sorteret automatisk, skal efterlades blanke i højre kolonne. Automatisk sortering foregår alfabetisk eller i logisk tidsrækkefølge, alt efter hvad der er relevant.

Du kan punktopstille efter forskellige kriterier (hold musen over spørgsmålstegnene og se forklaring):

- Sæt flueben i "Punktopstil efter **steder**" hvis:
	- o Steder er **forskellige**
	- o Beskrivelser er **ens**
- Sæt flueben i "Punktopstil efter **tider**" hvis:
	- o Steder er **ens**
	- o Beskrivelser er **ens**
- Sæt flueben i "Punktopstil efter **beskrivelser**" hvis:
	- o Steder er **ens**
	- o Beskrivelser er **forskellige**
- Undlad at sætte flueben hvis:
	- o Steder er **forskellige**
	- o Beskrivelser er **forskellige**

Hvis beskrivelser er ens og steder er forskellige, skal du markere i Punktopstil **steder**.

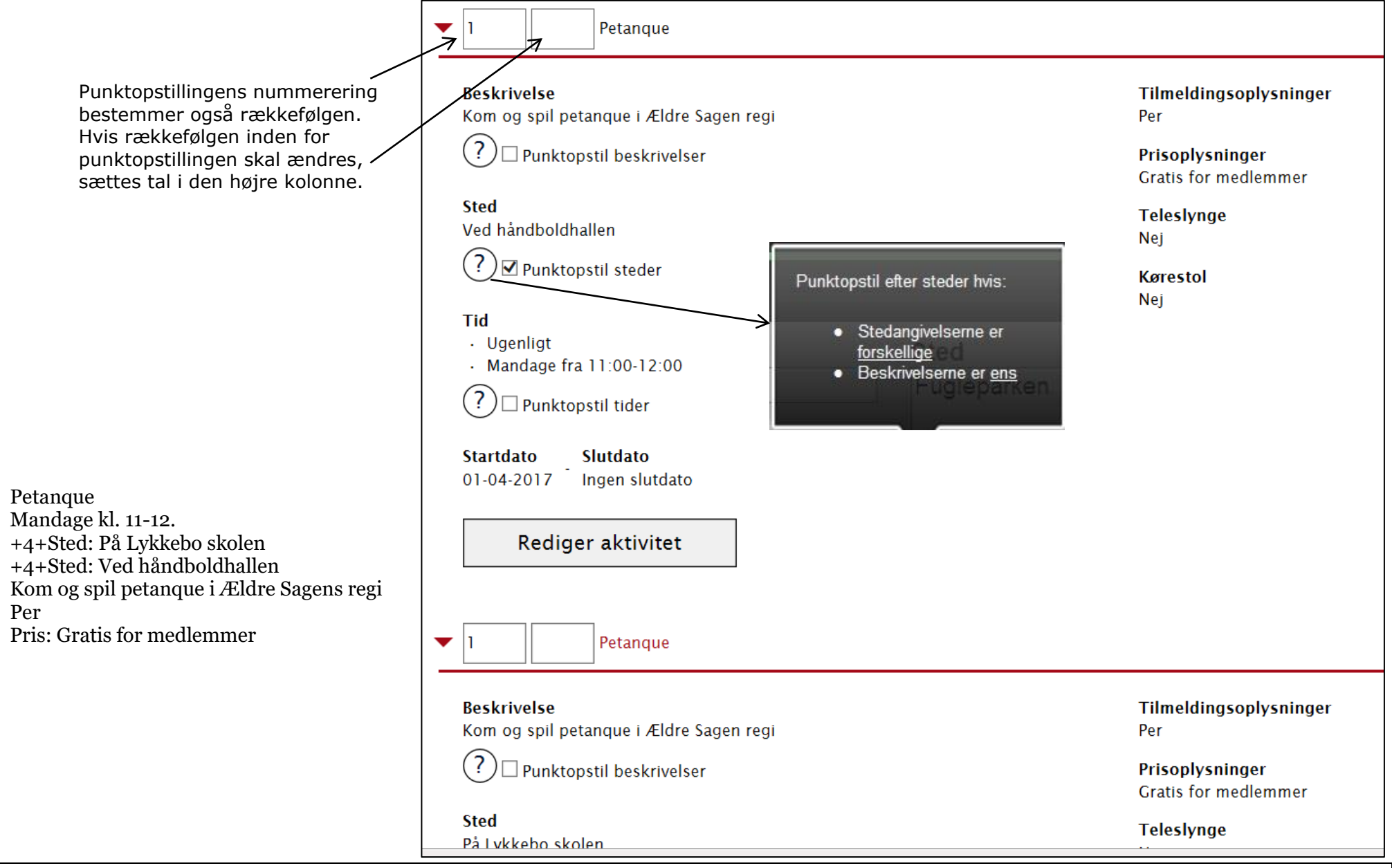

Ændret den 12. december 2023 **Ældre Sagens hjemmesidesystem:** *2.3 Redigeringsværktøj til DET SKER* Side 8 af 15

Hvis beskrivelser er forskellige, og stedangivelser er ens, skal du markere i Punktopstil **beskrivelse**.

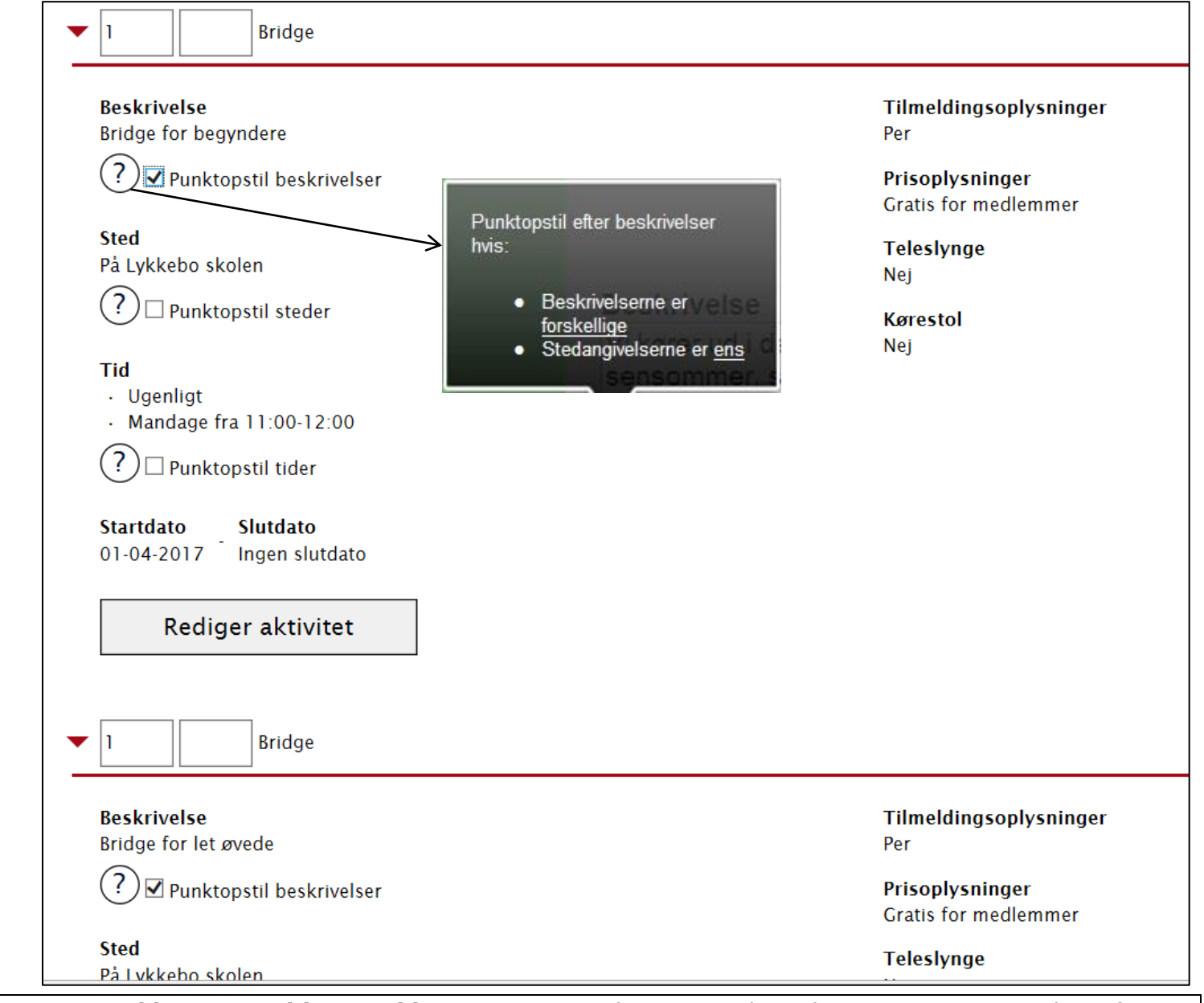

Bridge Mandage kl. 11-12. Sted: På Lykkebo skolen +4+Bridge for begyndere +4+Bridge for let øvede Per Pris: Gratis for medlemmer

Ændret den 12. december 2023 **Ældre Sagens hjemmesidesystem:** *2.3 Redigeringsværktøj til DET SKER* Side 9 af 15

Golf +4+Mandage kl. 11-12. +4+Tirsdage kl. 11-12. Sted: Smørum golfklub Træning i sandbunker Per Pris: Gratis for medlemmer

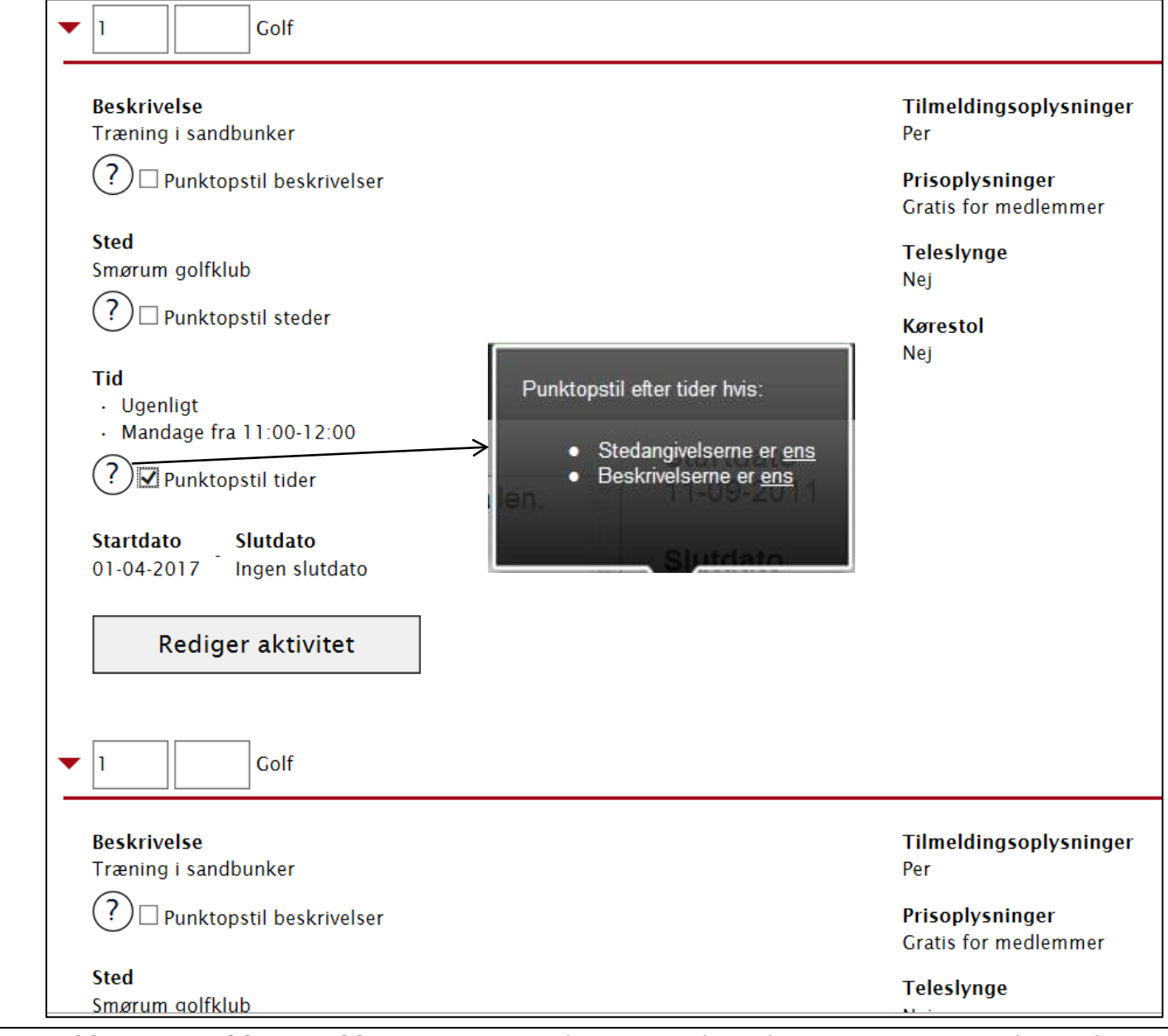

Hvis stedangivelser og beskrivelser er ens, skal du markere i Punktopstil **tider**.

Ændret den 12. december 2023 **Ældre Sagens hjemmesidesystem:** *2.3 Redigeringsværktøj til DET SKER* Side 10 af 15

Hvis steder og beskrivelser er forskellige på de arrangementer, der skal punktopstilles sættes ingen markering.

 $\blacktriangledown$ n Krolf

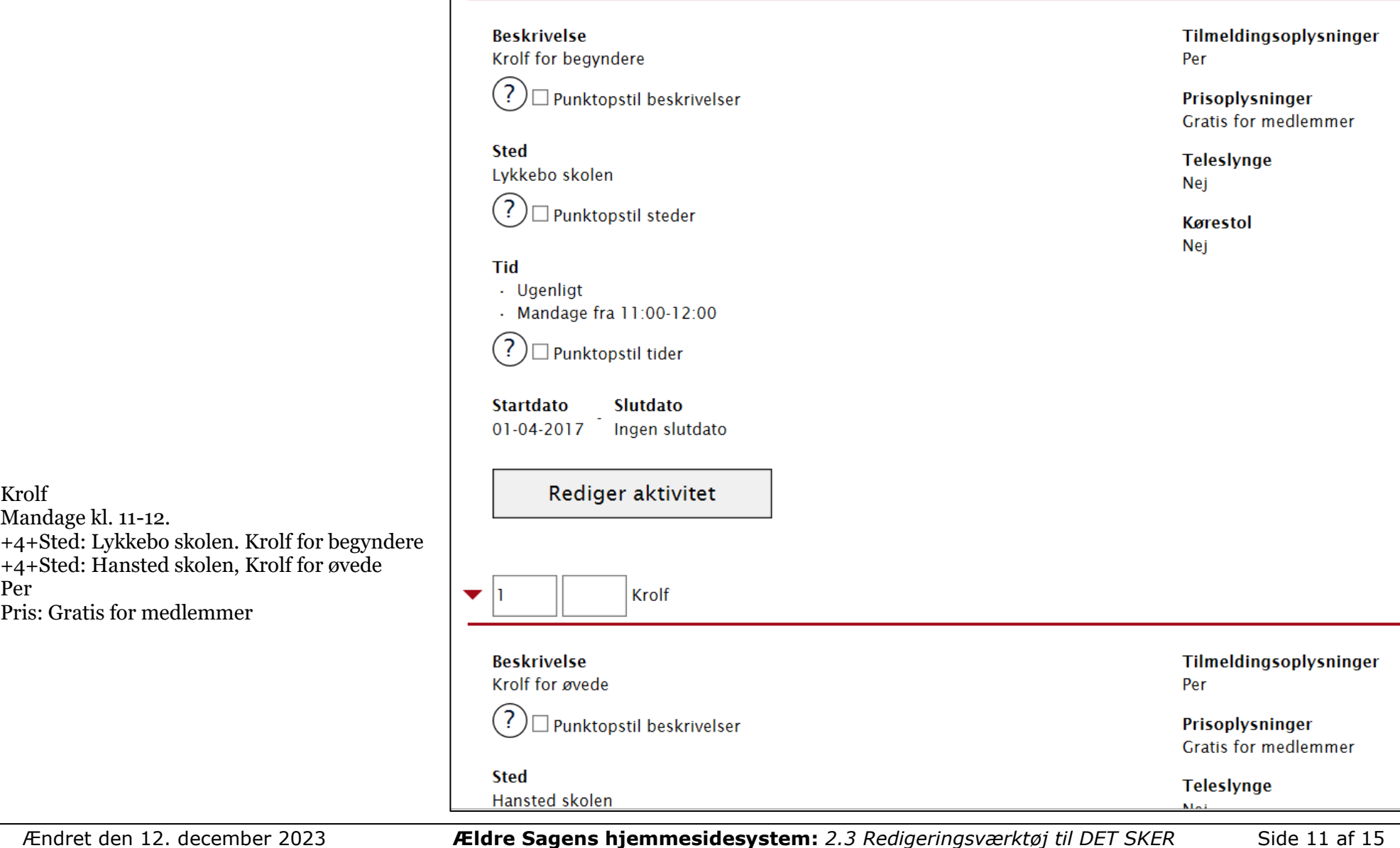

Hvis antal tegn efter punktopstillinger stadig er for stort, skal du reducere i beskrivelsesteksterne.

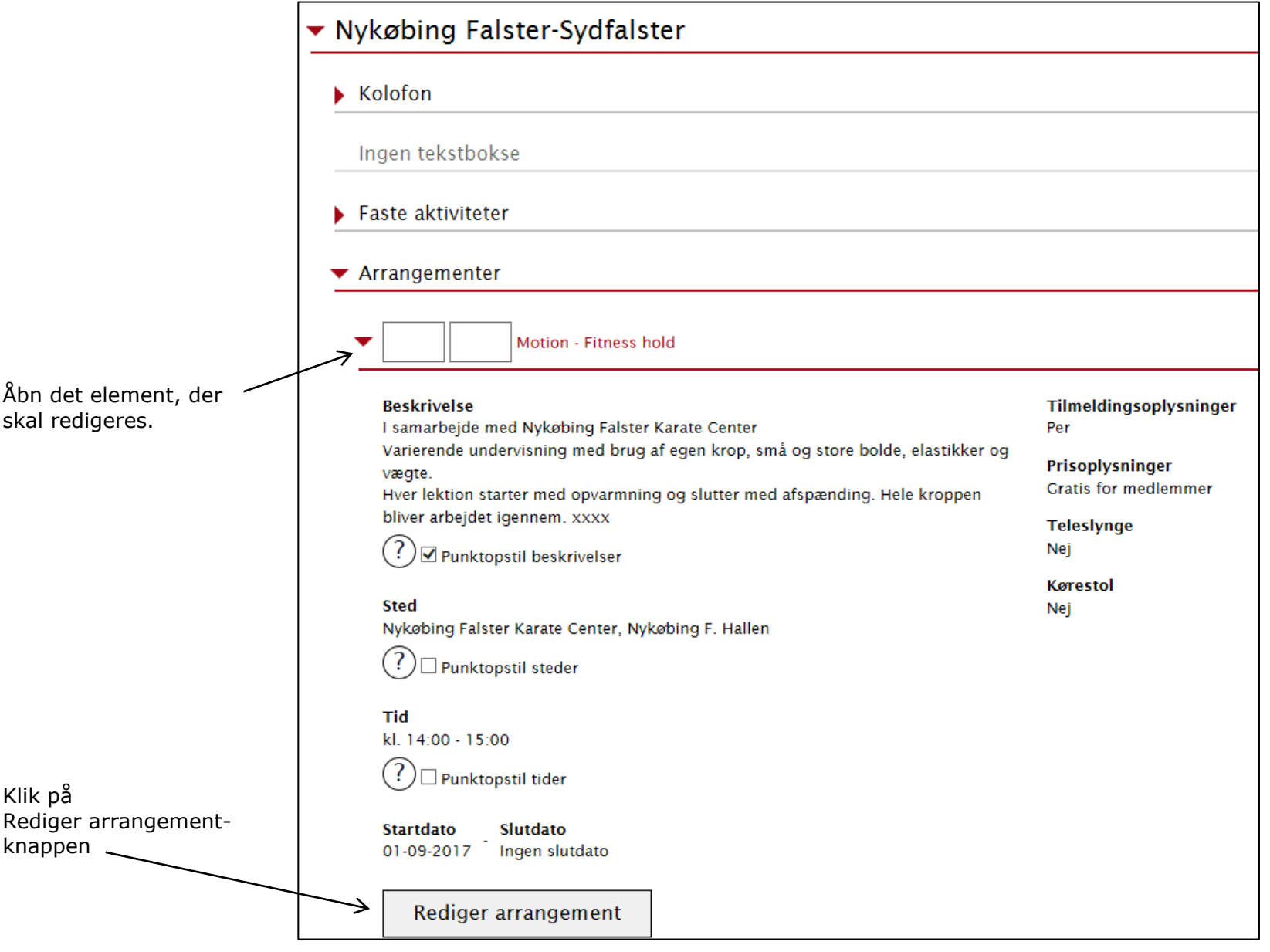

Ændret den 12. december 2023 **Ældre Sagens hjemmesidesystem:** *2.3 Redigeringsværktøj til DET SKER* Side 12 af 15

Du kommer nu ind i et arrangement, hvor du kan lave rettelser. Hvis du skal rette grundoplysninger (arrangementstype, datoer, frekvens) skal du gøre det på Sted og tid fanen (husk i den situation at klikke på Udgiv knappen på Udgiv fanen og derefter Overfør til Det Sker). Når alle rettelser er lavet på Det Sker fanen, klikker du på Gem og Afslut. Du er nu tilbage i redigeringsværktøjet.

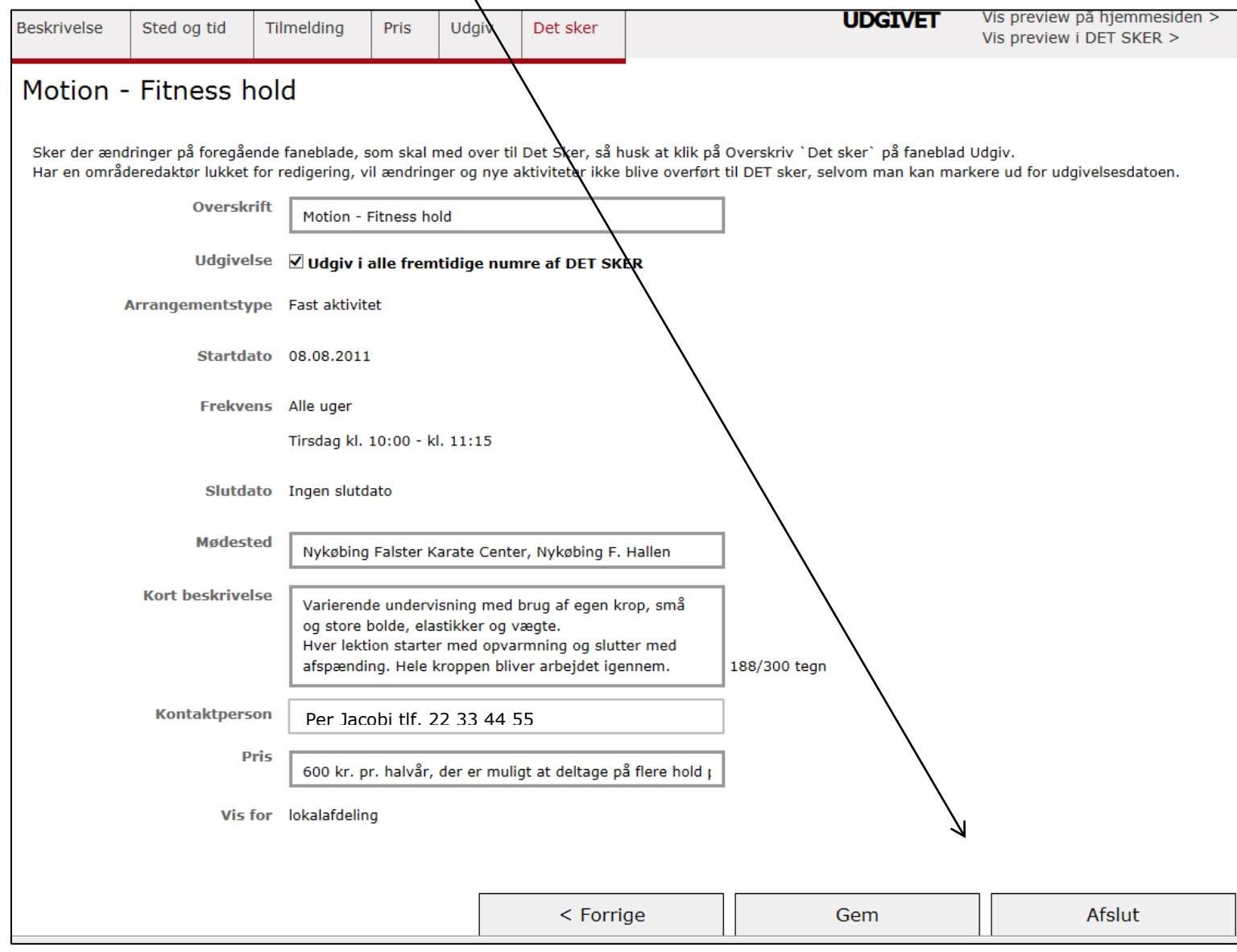

Ændret den 12. december 2023 **Ældre Sagens hjemmesidesystem:** *2.3 Redigeringsværktøj til DET SKER* Side 13 af 15

# **Kommentar til trykker**

Feltet Kommentar til trykker bruger du, hvis du vil sende besked til Danvikar sammen med den færdigredigerede udgave af Det Sker. Udfyld den inden du klikker på Send til opsætning. Feltet tælles ikke med i tælleren.

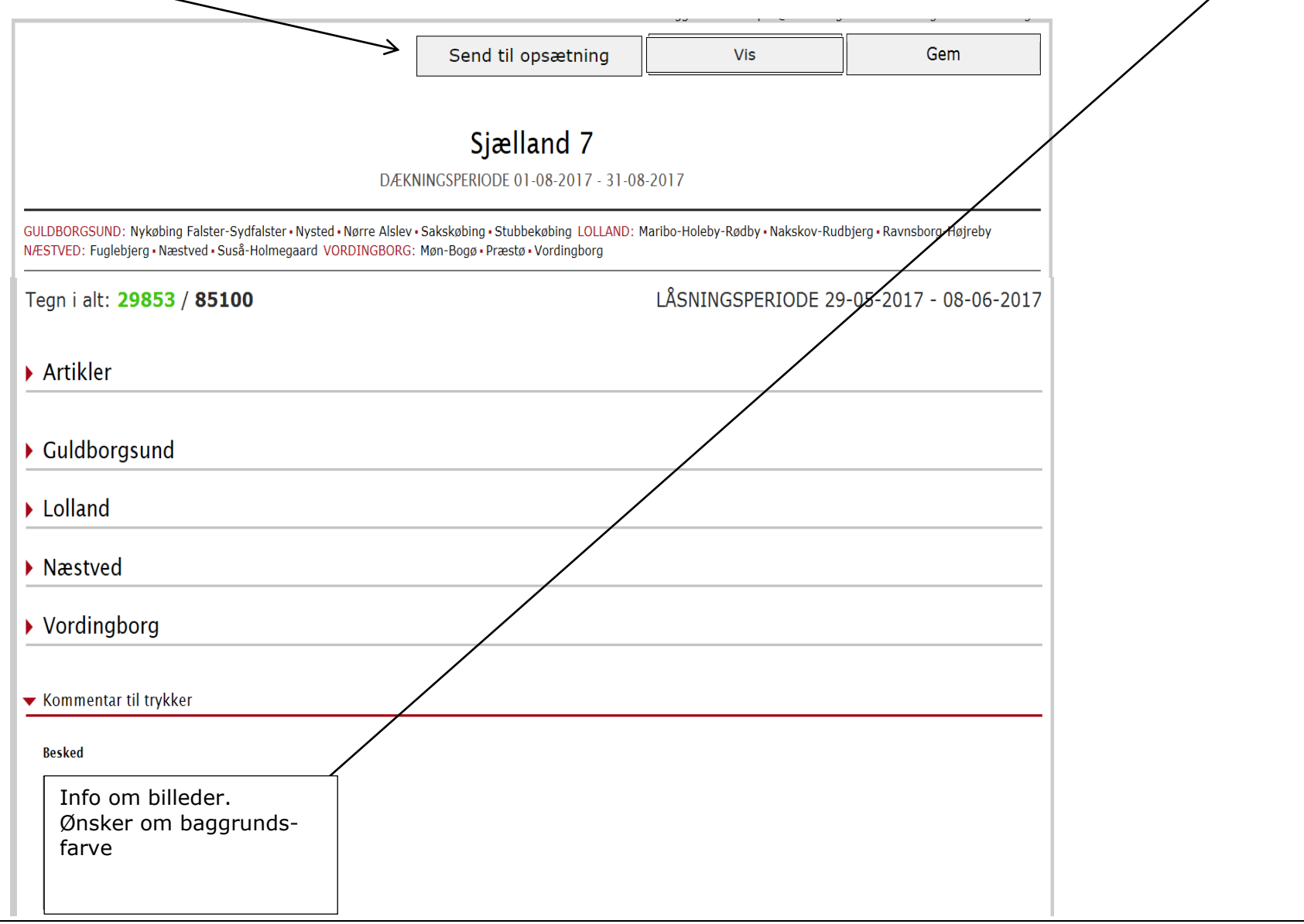

#### **Print**

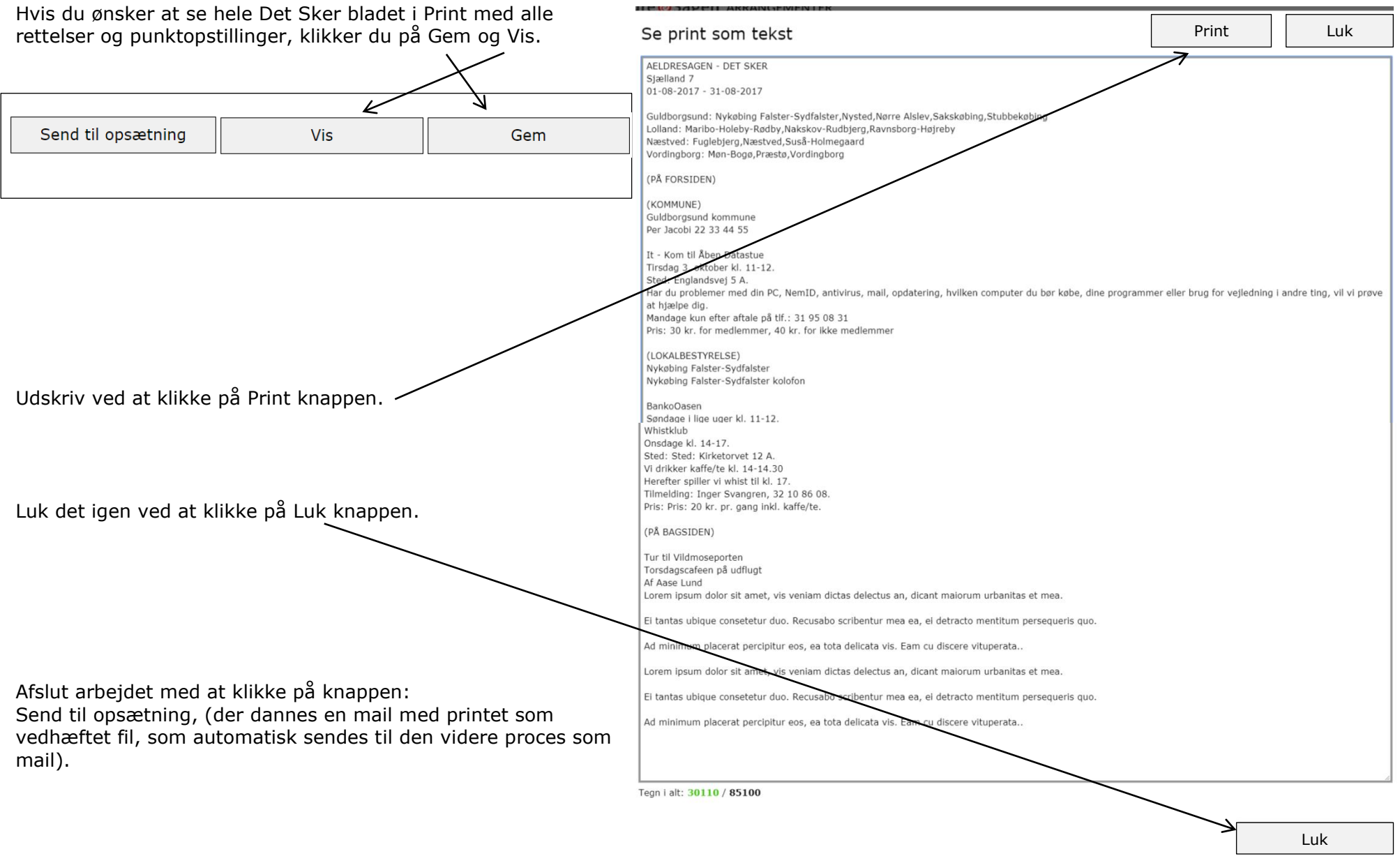

Ændret den 12. december 2023 **Ældre Sagens hjemmesidesystem:** *2.3 Redigeringsværktøj til DET SKER* Side 15 af 15